## SECUTECH CCTV SYSTEM

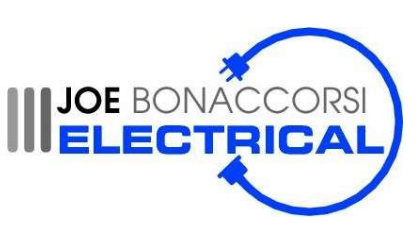

<sup>GET IT ON</sup><br>**Google Play** 

Instructions for setting up your new CCTV system on your mobile phone

Install

1. Please check that your CCTV system connected via the hardwired data point, and that your internet is on.

**App Store** 

- 2. Open the app store on your compatible device.
- 3. Search for the "SuperLive Plus" App, and install.

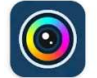

SuperLive Plus

4. Once the app is downloaded and opened and you have accepted the privacy statement and permissions the app should open to a screen titled "Live. On this screen, click the top right symbol.

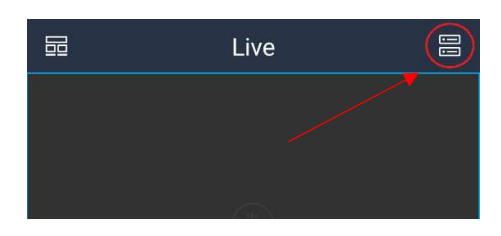

5. This will take you to the "Server List" screen. Once again you will need to click the symbol in the top right of the screen.

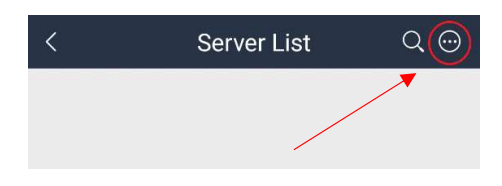

6. From the dropdown menu, select "Scan code". This should open a screen to allow you to scan the QR code of your system.

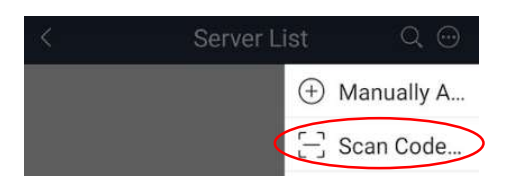

7. Scan the QR code on the sticker on your DVR. The system details will appear on your phone & you will be able to access the cameras using the app.